# **Entry Form Google**

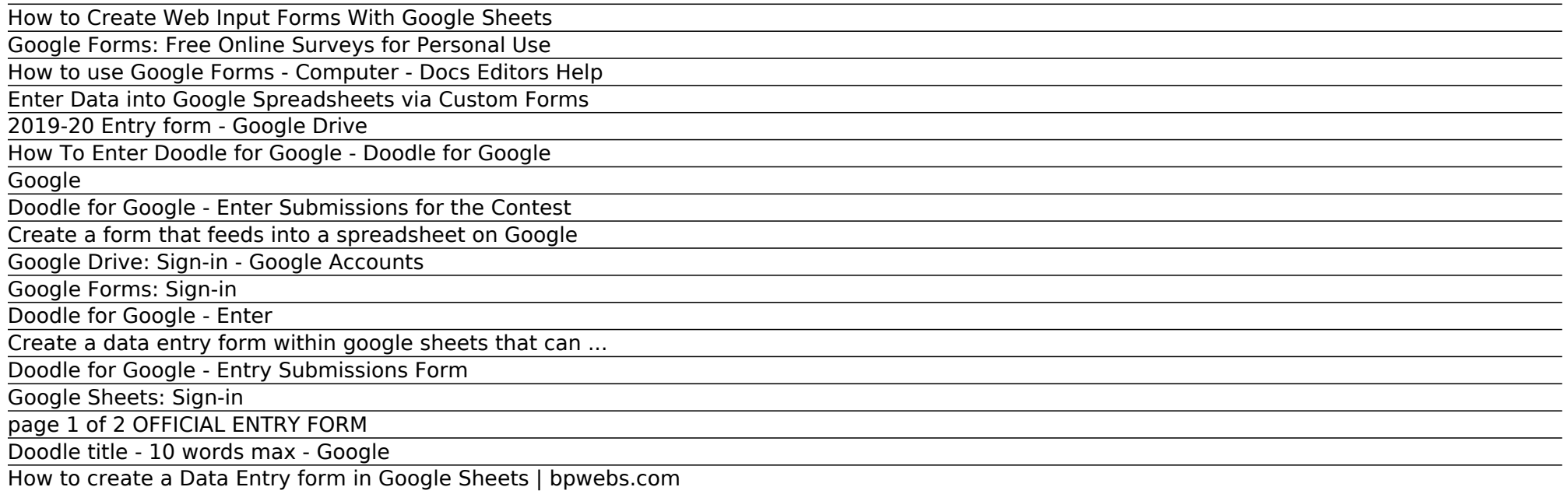

## Entry Form Google

## How to Create Web Input Forms With Google Sheets

Doodle title - 10 words max Doodle description - 50 words max Parent/Guardian Name: Address: City, State, Zip Code: Email: ... understand the organization which I enter on the contest form is the organization that will receive the technology award. If deemed a national winner this organization will be subject to Google's Giving

## Google Forms: Free Online Surveys for Personal Use

Entry form doodles: If the doodle is created directly on our entry form, you can either upload them to our site as a .jpg or .png (visit the enter tab) or mail them in (address listed on the enter tab). ... A panel of Google executives will choose one of the five National Finalists and announce the National Winner in June.

How to use Google Forms - Computer - Docs Editors Help

How to Use google drive to create a form that feeds right into a spreadsheet. ... Create a form that feeds into a spreadsheet on Google ... How to create Data Entry Form in Excel - Ms Office? ...

Enter Data into Google Spreadsheets via Custom Forms

Download instructions and entry form here. Enter online. Enter by mail. Carefully package the doodle in an envelope so that it won't get damaged, affix the proper postage, and mail it to the following address: Google LLC Doodle for Google Spear Tower 1 Market Street Ste 400 San Francisco, CA 94105-9868

2019-20 Entry form - Google Drive

Access Google Drive with a free Google account (for personal use) or G Suite account (for business use).

## How To Enter Doodle for Google - Doodle for Google

Create a data entry form within google sheets that can also populate with existing data 0 Recommended Answers 6 Replies 4 Upvotes. Hello, I'm attempting to create a user-friendly data entry sheet using scripts within google sheets (not in google forms) for the purpose of entering new employee information upon hiring. ...

#### Google

You can use Google Forms to create online surveys and quizzes and send them to other people. Step 1: Set up a new form or quiz. Go to forms.google.com. Click Blank . A new form will open. Create a form from Google Drive. When you create a Google Form, it's saved in Google Drive. To create a form directly from Google Drive:

Doodle for Google - Enter Submissions for the Contest You're all signed up. Keep your eye on your inbox for Doodle for Google news, updates, and other important info!

Create a form that feeds into a spreadsheet on Google 2019-20 Entry form - Google Drive ... Sign in

Google Drive: Sign-in - Google Accounts Access Google Sheets with a free Google account (for personal use) or G Suite account (for business use).

Google Forms: Sign-in

The default form option comes with the Google sheet (Google Form) is not suitable for mass data entry works. Instead of that, you can use Google Apps-Scripts to build a data entry form in Google Sheet itself or build web apps. In this post, I will show you how to create a data entry form in Google Sheet itself to use for mass data entry works.

Doodle for Google - Enter

4 Google Contest Rules and acknowledge that this entry is both bound by and adheres to them. ... ENTRY FORM Entries received without this COMPLETED Entry Form will not be accepted or judged and will be disqualified. Entries must be mailed by March 20, 2012 in order to be considered.

Create a data entry form within google sheets that can ...

Google adds an interesting new feature to its online spreadsheets product: the ability to create and share an entry form with others for collecting information (versus giving them full access to ...

#### Doodle for Google - Entry Submissions Form

Review Responses in Google Sheets. After your form has been published for some time and visitors are filling it out, it's time to switch to reviewing the data you've collected. The responses are easily reviewable thanks to the link between web forms and Google Sheets. To view responses to a form, click on Responses on the form builder. The form ...

#### Google Sheets: Sign-in

Coming up with this system was life changing and took 5-10 hours of data entry off of my work week. In this video I will show you how to use google forms to create an electronic data entry system ...

# page 1 of 2 OFFICIAL ENTRY FORM

Search the world's information, including webpages, images, videos and more. Google has many special features to help you find exactly what you're looking for.

Doodle title - 10 words max - Google

Doodle for Google's annual contest is accepting submissions for the Google logo to be featured on the local Google homepage. Submit yours today.

How to create a Data Entry form in Google Sheets | bpwebs.com

Create a new survey and edit it with others at the same time. Choose from a variety of pre-made themes or create your own. Free with a Google account.

Entry Form Google Access Google Forms with a free Google account (for personal use) or G Suite account (for business use).

Copyright code : a6e6ab83437c73b75b47b1b0842eda2b.